Внимание! Прошивки рекомендуется брать на форуме www.viva-tv.ru. В описании каждой прошивки будет указано, что можно шить в режиме «Приложение», если у вас текущий софт новее, чем-такая-то дата. Если у вас прошивка более старая, или вы не можете найти, где посмотреть дату, или не уверены, что у вас прошивка новее - шейте ИСКЛЮЧИТЕЛЬНО в Режиме обновления «Полный образ (Все коды)». Иначе потом будете читать, как восстанавливать (и не факт, что получится самостоятельно).

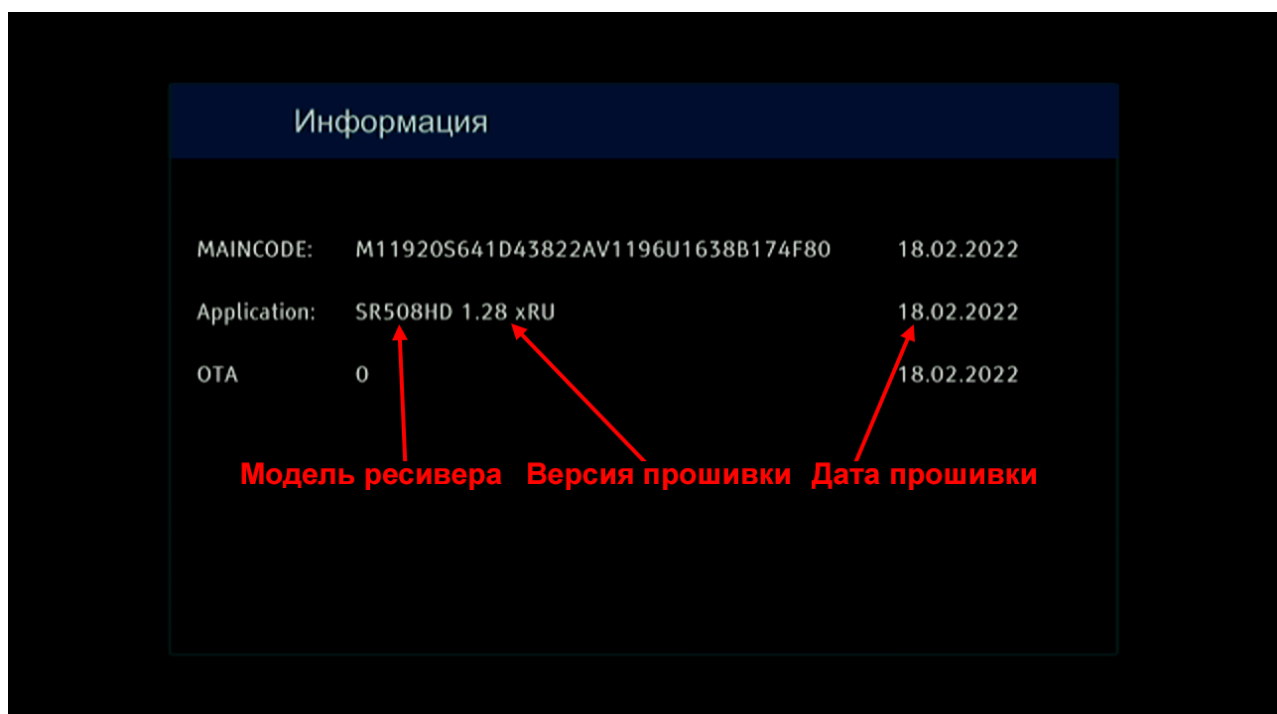

## Прошивка ресивера GoldMaster SR-508HD

1. Отформатируйте на компьютере USB флешку в файловую систему FAT32.

2. Скопируйте в ее корень файл с прошивкой типа -

SR508HD.v1.28xRU.2022.XX.XX.bin. Стоит обратить внимание, что прошивка должна содержать цифры 508, так как прошивки от других ресиверов выведут из строя приемник.

3. Подключите флешку к USB порту выключенного ресивера и выполните его включение.

4. Войдите в главное меню ресивера при помощи кнопки Мепи. Используя кнопки вправо/влево выберите закладку Настройка. При помощи кнопок вверх/вниз выберите строчку Обновление прошивки и нажмите кнопку ОК. В результате чего отобразится следующее окно, переходы между строчками осуществляются при помощи кнопок вверх/вниз:

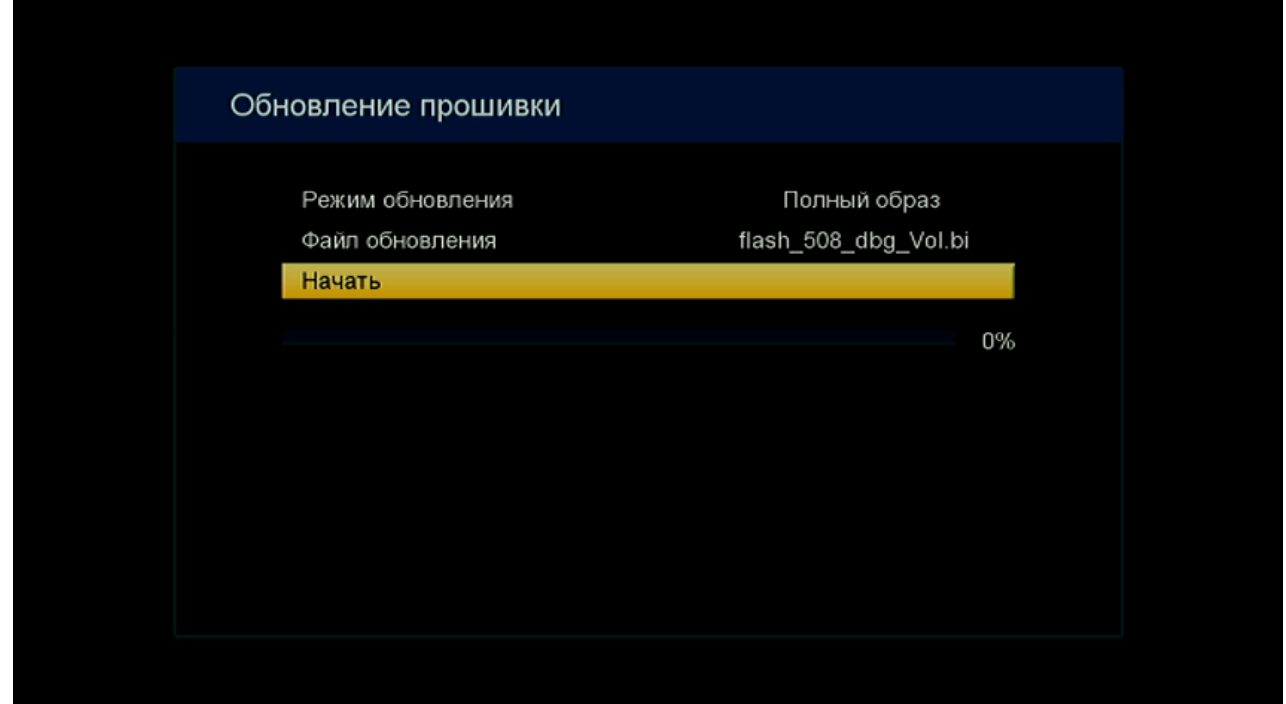

5. В строчке **Режим обновления** при помощи кнопок вправо/влево выберите **Полный образ (Все коды)**, если хотите обновить загрузчик, главный код и настройки или **Приложение (Главный код)**, если хотите обновить только главный код, при этом настройки пользователя сохранятся. **База пользователя** используется только для загрузки списка каналов.

6. Если на флешке несколько прошивок, то в строчке **Файл обновления** при помощи кнопок вправо/влево выберите файл, которым вы хотите прошить ресивер.

7. Перейдите на строчку **Начать** и нажмите кнопку OK для начала прошивки ресивера.

8. После завершения прошивки, ресивер выполнит перезагрузку и будет готов для дальнейшего использования.

**Внимание!** Во время обновления прошивки категорически запрещается извлекать USB флешку и отключать питание ресивера. Так как это может привести к повреждению программного обеспечения ресивера и последующее восстановление возможно только в сервисном центре.